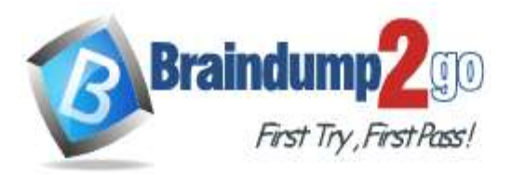

 **Braindump2go [Guarantee All Exams](https://www.braindump2go.com/) 100%**

**[Pass One Time!](https://www.braindump2go.com/)**

**Vendor: Microsoft**

# **Exam Code: AZ-140**

# **Exam Name: Configuring and Operating Windows Virtual Desktop on Microsoft Azure**

# **New Updated Questions from Braindump2go**

# **(Updated in April/2021)**

**Visit Braindump2go [and Download Full Version AZ-140](https://www.braindump2go.com/az-140.html) Exam Dumps**

## **Question Set 3**

## **QUESTION 1**

HOTSPOT

You have a Windows Virtual Desktop deployment.

Many users have iOS devices that have the Remote Desktop Mobile app installed.

You need to ensure that the users can connect to the feed URL by using email discovery instead of entering the feed URL manually.

How should you configure the \_msradc DNS record? To answer, select the appropriate options in the answer area.

**NOTE:** Each correct selection is worth one point.

**Hot Area:**

# **Answer Area**

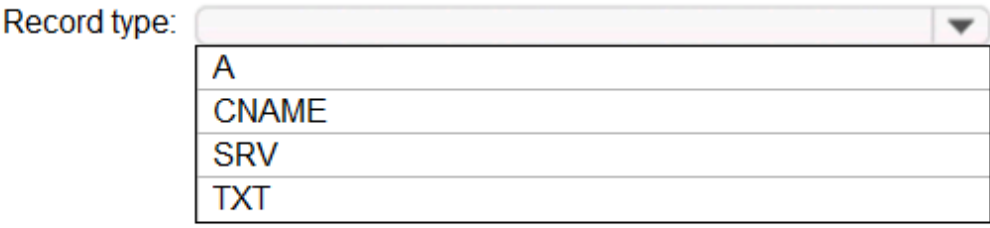

Record value:

https://rdweb.wvd.microsoft.com/api/arm/feeddiscovery https://rdweb.wvd.microsoft.com/api/feeddiscovery https://rdweb.wvd.microsoft.com/Feed/webfeed.aspx webfeeddiscovery.aspx

# **Correct Answer:**

**AZ-140 [Exam Dumps](https://www.braindump2go.com/az-140.html) AZ-140 [Exam Questions](https://www.braindump2go.com/az-140.html) AZ-140 [PDF Dumps](https://www.braindump2go.com/az-140.html) AZ-140 [VCE Dumps](https://www.braindump2go.com/az-140.html)**

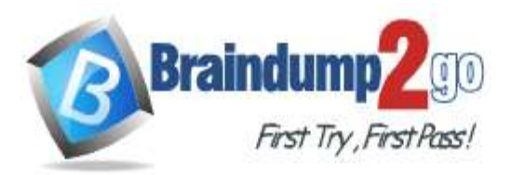

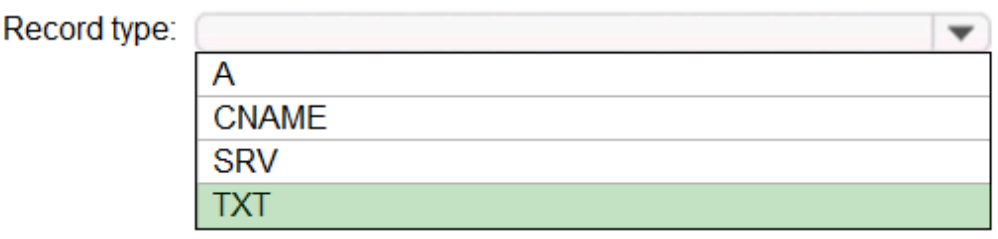

# Record value:

https://rdweb.wvd.microsoft.com/api/arm/feeddiscovery https://rdweb.wvd.microsoft.com/api/feeddiscovery https://rdweb.wvd.microsoft.com/Feed/webfeed.aspx webfeeddiscovery.aspx

# **Explanation Explanation/Reference:**

#### Reference:

https://jenzushsu.medium.com/configure-email-discovery-to-subscribe-to-your-windows-virtual-desktopfeed-49dbb8db553c

https://docs.microsoft.com/en-us/azure/virtual-desktop/connect-ios

#### **QUESTION 2**

You have an Azure Active Directory (Azure AD) tenant named contoso.com and an Azure virtual network named VNET1.

To VNET1, you deploy an Azure Active Directory Domain Services (Azure AD DS) managed domain named litwareinc.com.

To VNET1, you plan to deploy a Windows Virtual Desktop host pool named Pool1. You

need to ensure that you can deploy Windows 10 Enterprise host pools to Pool1. What

should you do first?

- A. Modify the settings of the litwareinc.com DNS zone.
- B. Modify the DNS settings of VNET1.
- C. Add a custom domain name to contoso.com.
- D. Implement Azure AD Connect cloud sync.

# **Correct Answer:** B

#### **Explanation Explanation/Reference:**

# Reference:

https://docs.microsoft.com/en-us/azure/active-directory-domain-services/tutorial-create-instance

# **QUESTION 3**

You have the devices shown in the following table.

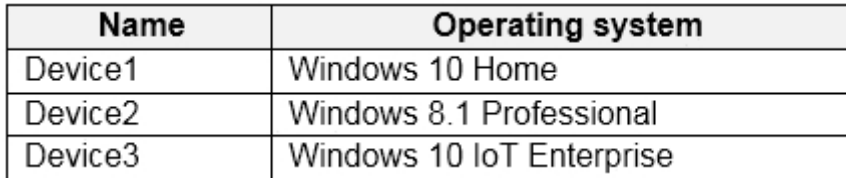

**AZ-140 [Exam Dumps](https://www.braindump2go.com/az-140.html) AZ-140 [Exam Questions](https://www.braindump2go.com/az-140.html) AZ-140 [PDF Dumps](https://www.braindump2go.com/az-140.html) AZ-140 [VCE Dumps](https://www.braindump2go.com/az-140.html)**

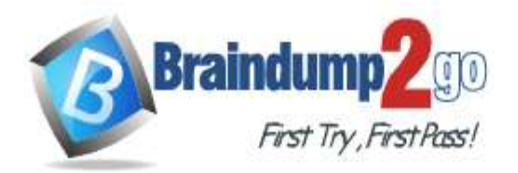

**[Pass One Time!](https://www.braindump2go.com/)**

You plan to deploy Windows Virtual Desktop for client access to remove virtualized apps. Which

devices support the Remote Desktop client?

- A. Device1 and Device2 only
- B. Device1 and Device3 only
- C. Device1, Device2, and Device3
- D. Device1 only

**Correct Answer:** B

**Explanation Explanation/Reference:**

Reference:

https://docs.microsoft.com/en-us/windows-server/remote/remote-desktop-services/clients/windowsdesktop

# **QUESTION 4**

HOTSPOT You plan to deploy Windows Virtual Desktop. Users have the devices shown in the following table.

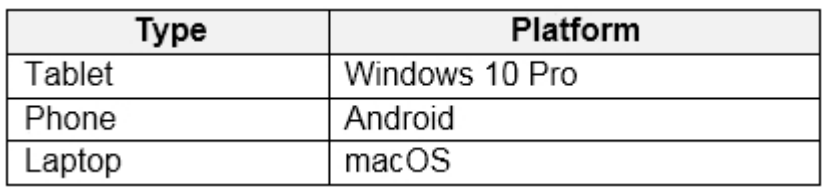

From which device types can the users connect to Windows Virtual Desktop resources by using the Remote Desktop client app and the Remote Desktop web client? To answer, select the appropriate options in the answer area.

**NOTE:** Each correct selection is worth one point.

**Hot Area:**

**AZ-140 [Exam Dumps](https://www.braindump2go.com/az-140.html) AZ-140 [Exam Questions](https://www.braindump2go.com/az-140.html) AZ-140 [PDF Dumps](https://www.braindump2go.com/az-140.html) AZ-140 [VCE Dumps](https://www.braindump2go.com/az-140.html)**

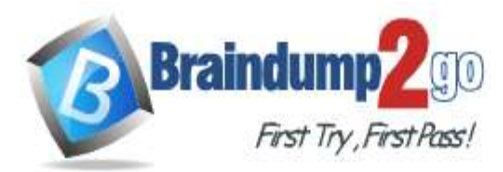

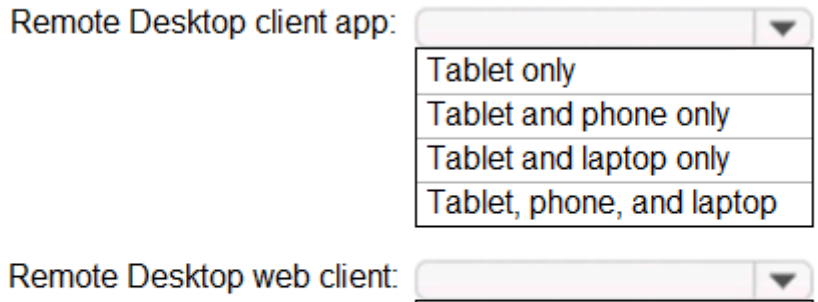

**Tablet only** Tablet and phone only Tablet and laptop only Tablet, phone, and laptop

# **Correct Answer: Answer Area**

Remote Desktop client app:

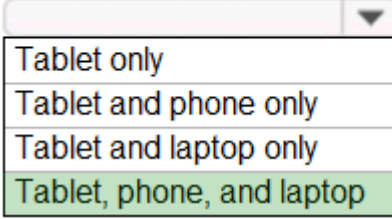

Remote Desktop web client:

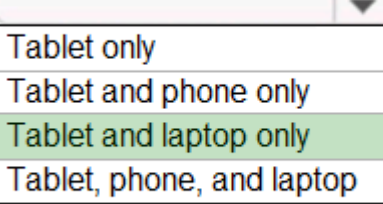

# **Explanation**

**Explanation/Reference:** Reference: https://docs.microsoft.com/en-us/azure/virtual-desktop/connect-web https://docs.microsoft.com/en-us/azure/virtual-desktop/connect-android https://docs.microsoft.com/en-us/azure/virtual-desktop/connect-macos

## **QUESTION 5**

HOTSPOT You have a Windows Virtual Desktop deployment. You plan to create the host pools shown in the following table.

**AZ-140 [Exam Dumps](https://www.braindump2go.com/az-140.html) AZ-140 [Exam Questions](https://www.braindump2go.com/az-140.html) AZ-140 [PDF Dumps AZ-140](https://www.braindump2go.com/az-140.html) VCE** 

**[Dumps](https://www.braindump2go.com/az-140.html) <https://www.braindump2go.com/az-140.html>**

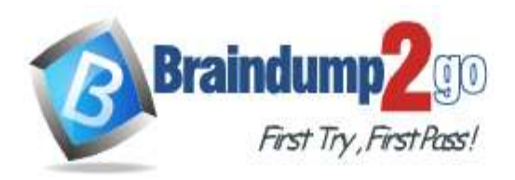

# **Braindump2go [Guarantee All Exams](https://www.braindump2go.com/) 100%**

**[Pass One Time!](https://www.braindump2go.com/)**

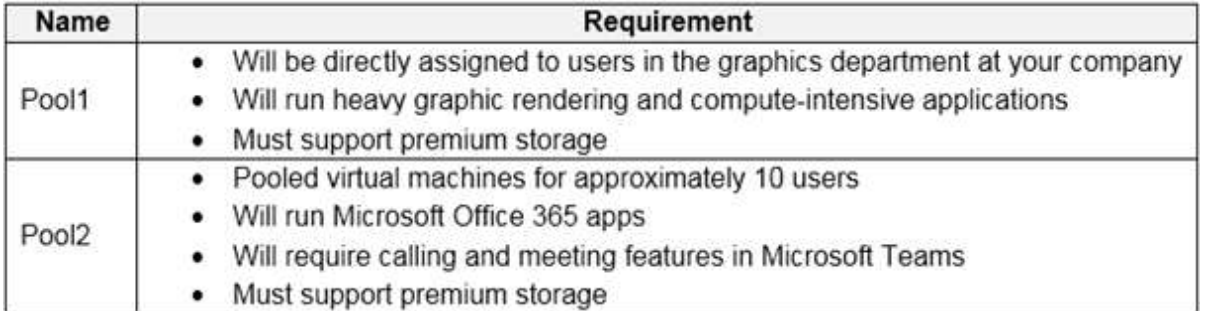

You need to recommend the virtual machine size for each host pool. The solution must minimize costs. Which size should you recommend for each pool? To answer, select the appropriate options in the answer area.

**NOTE:** Each correct selection is worth one point. **Hot Area:**

# **Answer Area**

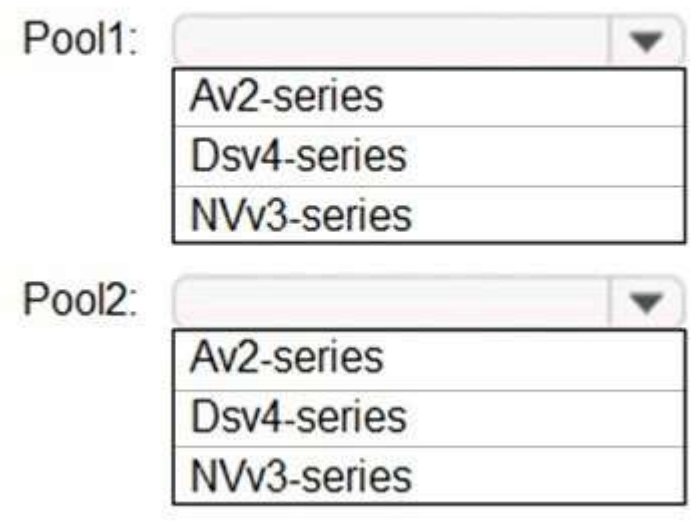

**Correct Answer:**

**AZ-140 [Exam Dumps](https://www.braindump2go.com/az-140.html) AZ-140 [Exam Questions](https://www.braindump2go.com/az-140.html) AZ-140 [PDF Dumps](https://www.braindump2go.com/az-140.html) AZ-140 [VCE Dumps](https://www.braindump2go.com/az-140.html)**

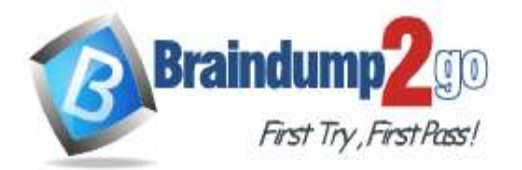

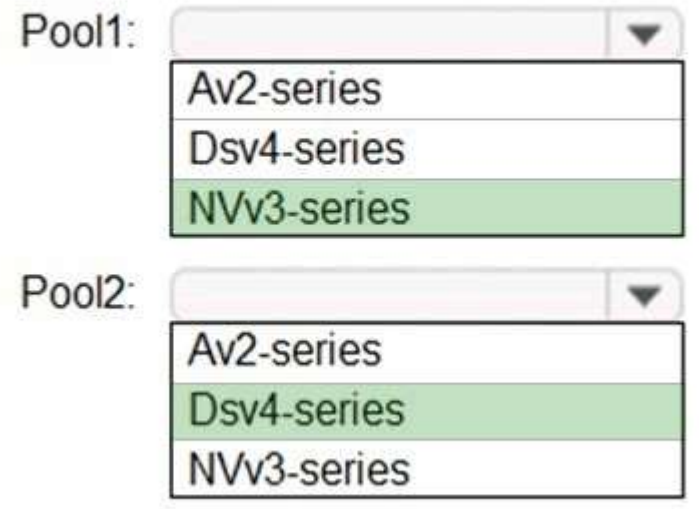

## **Explanation**

## **Explanation/Reference:**

Reference:

https://docs.microsoft.com/en-us/azure/virtual-machines/sizes

https://docs.microsoft.com/en-us/azure/virtual-machines/nvv3-series

https://docs.microsoft.com/en-us/azure/virtual-machines/dv4-dsv4-series

#### **QUESTION 6**

You plan to deploy Windows Virtual Desktop to meet the department requirements shown in the following table.

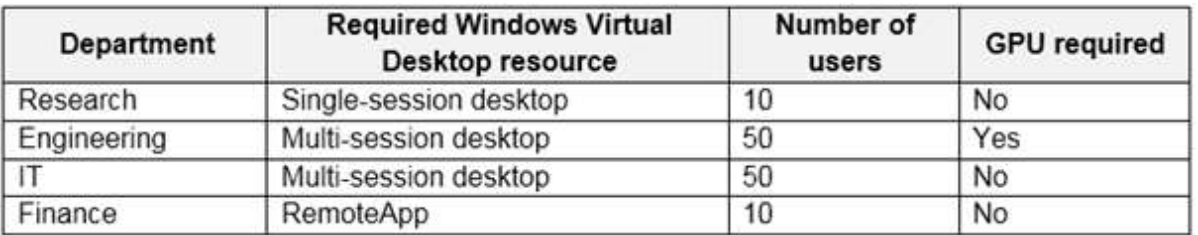

You plan to use Windows Virtual Desktop host pools with load balancing and autoscaling. You need to recommend a host pool design that meets the requirements. The solution must minimize costs.

What is the minimum number of host pools you should recommend?

- A. 1
- B. 2
- C. 3
- D. 4

**Correct Answer:** C

#### **Explanation**

# **Explanation/Reference:**

Reference:

https://docs.microsoft.com/en-us/azure/virtual-desktop/create-host-pools-azure-marketplace

# **QUESTION 7**

Your company has a main office and two branch offices. Each office connects directly to the internet. The router in each

**AZ-140 [Exam Dumps](https://www.braindump2go.com/az-140.html) AZ-140 [Exam Questions](https://www.braindump2go.com/az-140.html) AZ-140 [PDF Dumps](https://www.braindump2go.com/az-140.html) AZ-140 [VCE Dumps](https://www.braindump2go.com/az-140.html)**

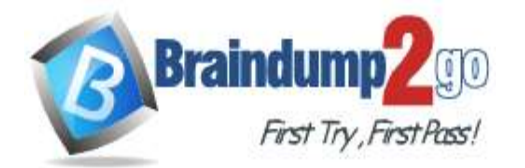

**[One Time!](https://www.braindump2go.com/)**

branch office is configured as an endpoint for the following VPNs:

A VPN connection to the main office A site-to-site

VPN to Azure

The routers in each branch office have the Quality of Service (QoS) rules shown in the following table.

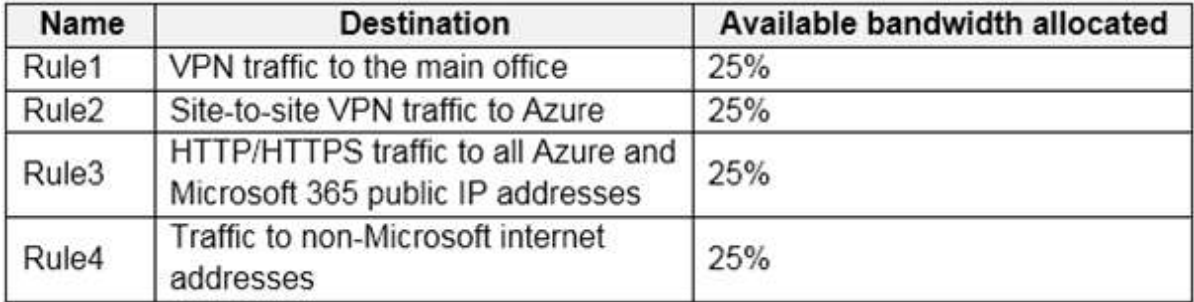

Users in the branch office report slow responses and connection errors when they attempt to connect to Windows Virtual Desktop resources.

You need to modify the QoS rules on the branch office routers to improve Windows Virtual Desktop performance. For which rule should you increase the bandwidth allocation?

- A. Rule2
- B. Rule3

C. Rule4

D. Rule1

#### **Correct Answer:** D **Explanation Explanation/Reference:**

#### Reference:

https://docs.microsoft.com/en-us/azure/virtual-desktop/rdp-quality-of-service-qos

## **QUESTION 8**

You plan to deploy Windows Virtual Desktop. The deployment will use existing virtual machines. You create a

Windows Virtual Desktop host pool.

You need to ensure that you can add the virtual machines to the host pool. What should you

do first?

- A. Register the Microsoft.DesktopVirtualization provider.
- B. Generate a registration key.
- C. Run the Invoke-AzVMRunCommand cmdlet.
- D. Create a role assignment.

# **Correct Answer:** A

# **Explanation**

**Explanation/Reference:**

Reference:

https://docs.microsoft.com/en-us/azure/virtual-desktop/create-host-pools-azure-marketplace

#### **QUESTION 9**

You deploy a Windows Virtual Desktop host pool named Pool1.

You have an Azure Storage account named store1 that stores FSLogix profile containers in a share named profiles. You need to configure the path to the storage containers for the session hosts. Which path

should you use?

- A. \\store1.blob.core.windows.net\profiles
- B. https://store1.file.core.windows.net/profiles

**MD-101 [Exam Dumps](https://www.braindump2go.com/md-101.html) MD-101 [Exam Questions](https://www.braindump2go.com/md-101.html) MD-101 [PDF Dumps](https://www.braindump2go.com/md-101.html) MD-101 [VCE Dumps](https://www.braindump2go.com/md-101.html)**

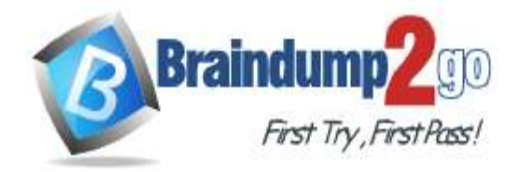

C. \\store1.file.core.windows.net\profiles

D. https://store1.blob.core.windows.net/profiles

**Correct Answer:** C **Explanation** 

**Explanation/Reference:**

Host pool

# **QUESTION 10**

HOTSPOT

You have a Windows Virtual Desktop host pool that has a max session limit of 15. Disconnected sessions are signed out immediately.

The session hosts for the host pool are shown in the following exhibit.

Home > Windows Virtual Desktop > WVD

**WVD - Session hosts** 

+ Add  $\bullet$  Refresh  $\mathcal{P}_+$  Assign  $\mathcal{Q}_-$  Export to CSV

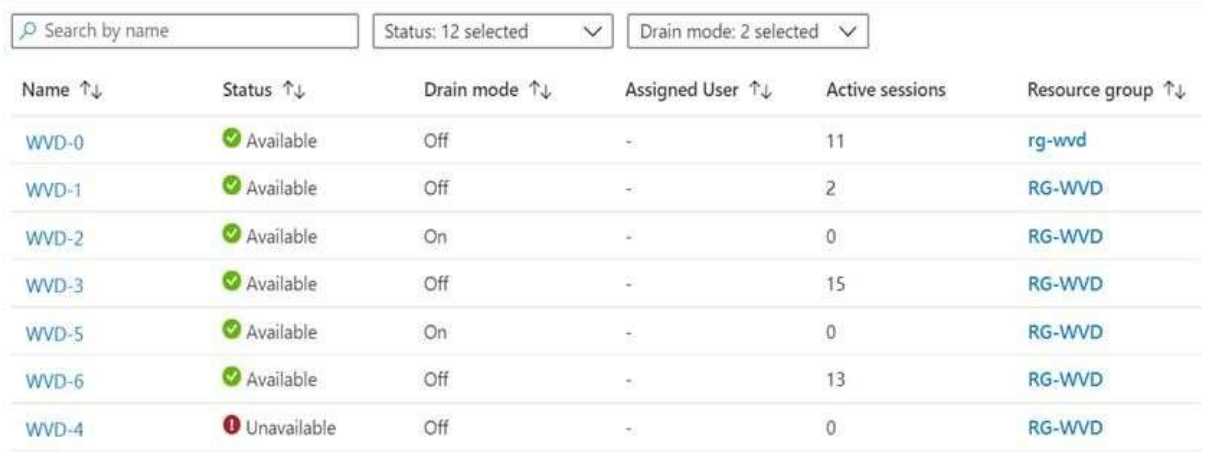

Use the drop-down menus to select the answer choice that completes each statement based on the information presented in the graphic.

**NOTE:** Each correct selection is worth one point.

#### **Hot Area:**

#### **Answer Area**

The host pool type is [answer choice].

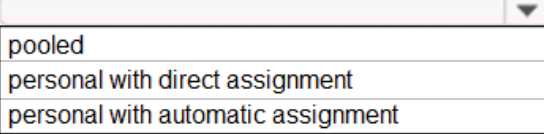

New sessions can occur on [answer choice] only.

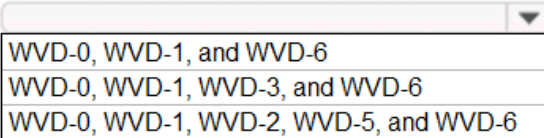

#### **Correct Answer:**

# **MD-101 [Exam Dumps](https://www.braindump2go.com/md-101.html) MD-101 [Exam Questions](https://www.braindump2go.com/md-101.html) MD-101 [PDF Dumps](https://www.braindump2go.com/md-101.html) MD-101 [VCE Dumps](https://www.braindump2go.com/md-101.html)**

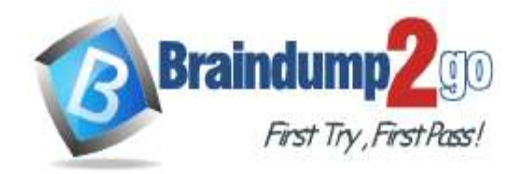

The host pool type is [answer choice].

pooled personal with direct assignment personal with automatic assignment

New sessions can occur on [answer choice] only.

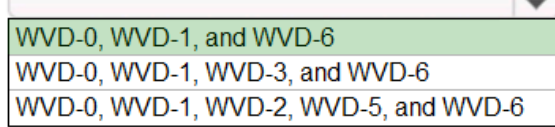

#### **Explanation**

#### **Explanation/Reference:**

Reference: https://docs.microsoft.com/en-us/azure/virtual-desktop/set-up-scaling-script

# **QUESTION 11**

#### HOTSPOT

You have an Azure virtual machine named VM1 that runs Windows 10 Enterprise multi-session.

You plan to add language packs to VM1 and create a custom image of VM1 for a Windows Virtual Desktop host pool. You need to ensure that modern apps can use the additional language packs when you deploy session hosts by using the custom image.

Which command should you run first? To answer, select the appropriate options in the answer area. **NOTE:** Each correct selection is worth one point.

#### **Hot Area:**

**Answer Area** 

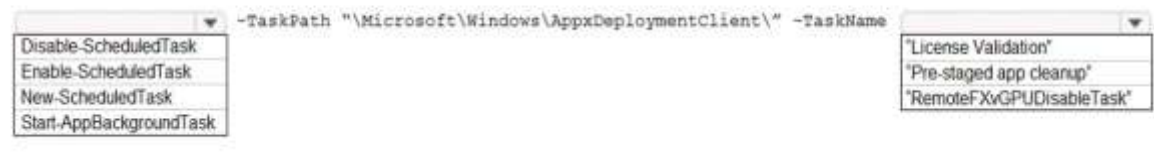

#### **Correct Answer:**

**Answer Area** 

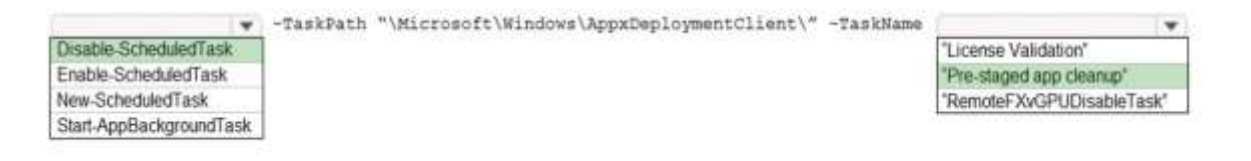

#### **Explanation Explanation/Reference:**

Reference:

https://docs.microsoft.com/en-us/troubleshoot/windows-server/deployment/issues-appx-cleanupmaintenance-task

https://docs.microsoft.com/en-us/powershell/module/scheduledtasks/disable-scheduledtask? view=windowsserver2019-ps

**QUESTION 12** DRAG DROP

**MD-101 [Exam Dumps](https://www.braindump2go.com/md-101.html) MD-101 [Exam Questions](https://www.braindump2go.com/md-101.html) MD-101 [PDF Dumps](https://www.braindump2go.com/md-101.html) MD-101 [VCE Dumps](https://www.braindump2go.com/md-101.html)**

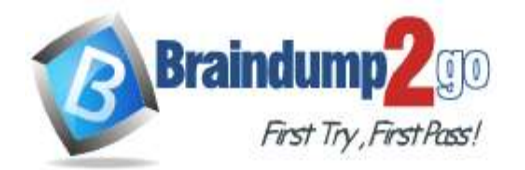

# **[One Time!](https://www.braindump2go.com/)**

#### You have a Windows Virtual Desktop deployment.

You have a session host named Host1 that has the disk layout shown in the exhibit. (Click the **Exhibit** tab.)

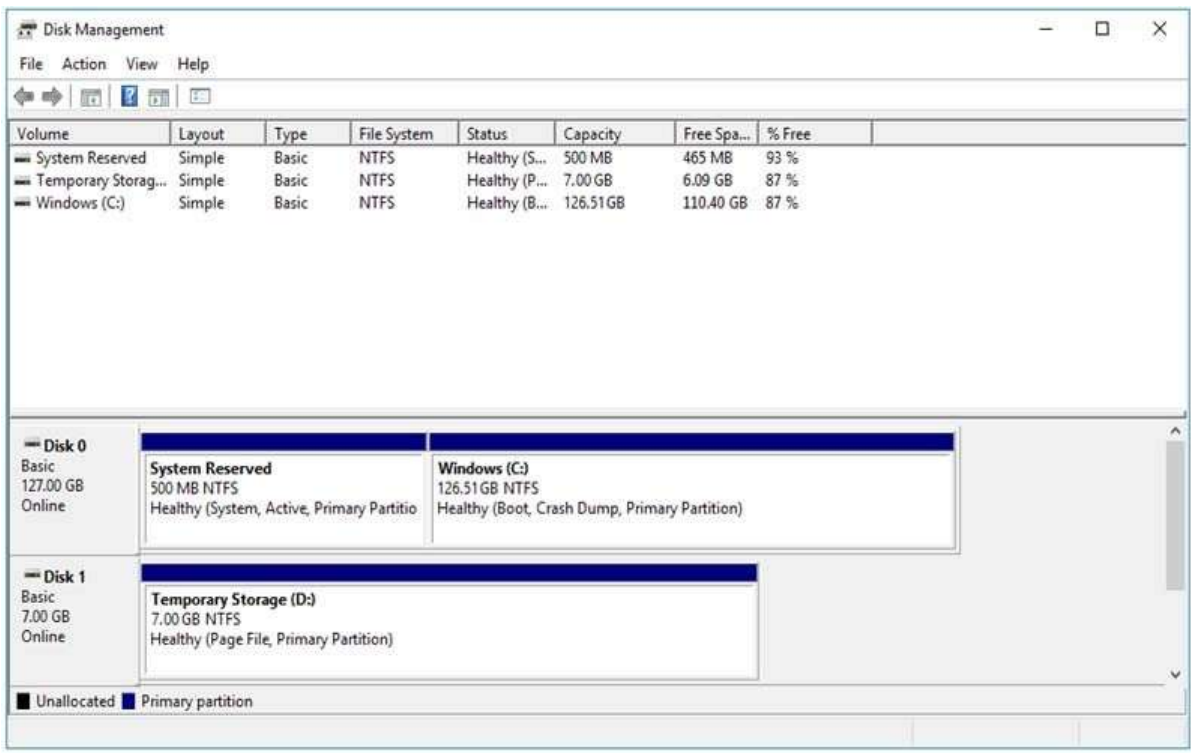

You plan to deploy an app that must be installed on D. The app requires 500 GB of disk space.

You need to add a new data disk that will be assigned the drive letter D. The solution must maintain the current performance of Host1.

Which four actions should you perform in sequence? To answer, move the appropriate actions from the list of actions to the answer area and arrange them in the correct order. **Select and Place:**

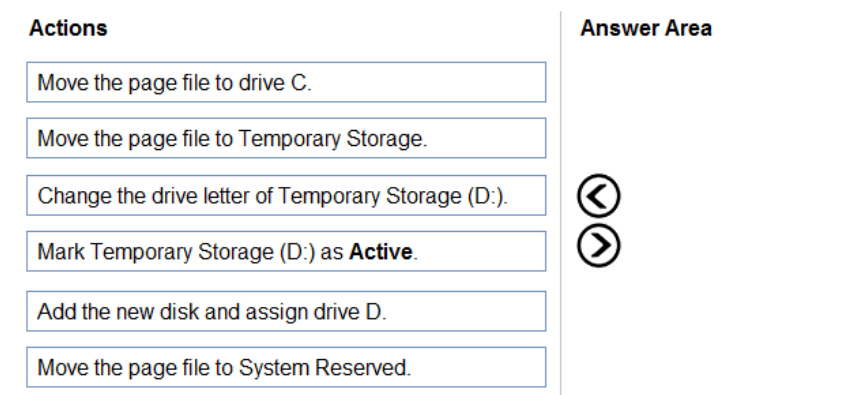

#### **Correct Answer:**

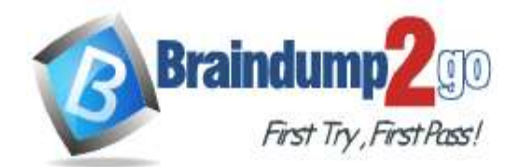

# **Braindump2go [Guarantee All Exams](https://www.braindump2go.com/) 100% Pass [One Time!](https://www.braindump2go.com/)**

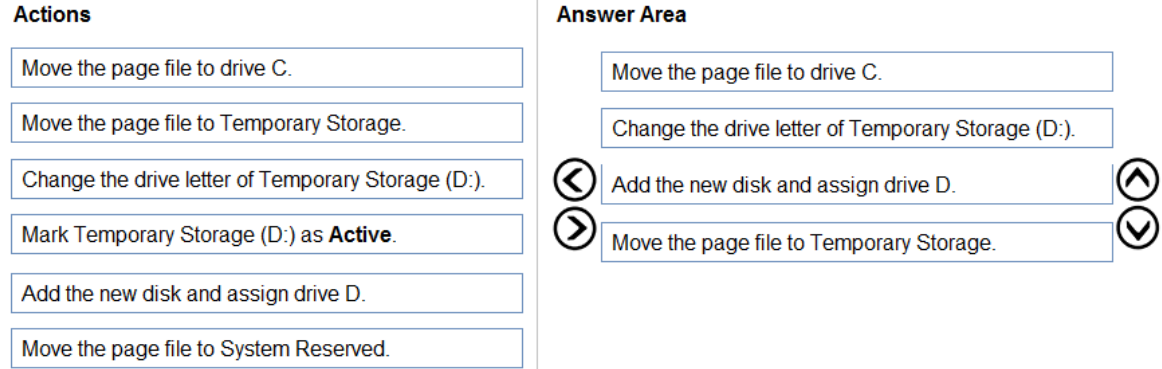

## **Explanation**

**Explanation/Reference:** Reference:

[https://www.azurecorner.com/change-temporary-drive-azure-vm-use-d-persistent-data-disks/](http://www.azurecorner.com/change-temporary-drive-azure-vm-use-d-persistent-data-disks/)

**MD-101 [Exam Dumps](https://www.braindump2go.com/md-101.html) MD-101 [Exam Questions](https://www.braindump2go.com/md-101.html) MD-101 [PDF Dumps](https://www.braindump2go.com/md-101.html) MD-101 [VCE Dumps](https://www.braindump2go.com/md-101.html)**